# **Validação INSPIRE**

**Procedimentos para a validação de Conjuntos de Dados Geográficos e Serviços de Dados Geográficos**

Março 2016

**DAN ILO FURTADO**

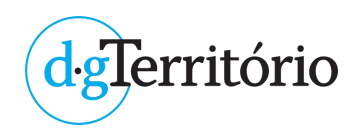

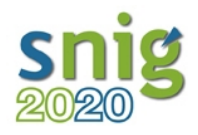

# **ÍNDICE**

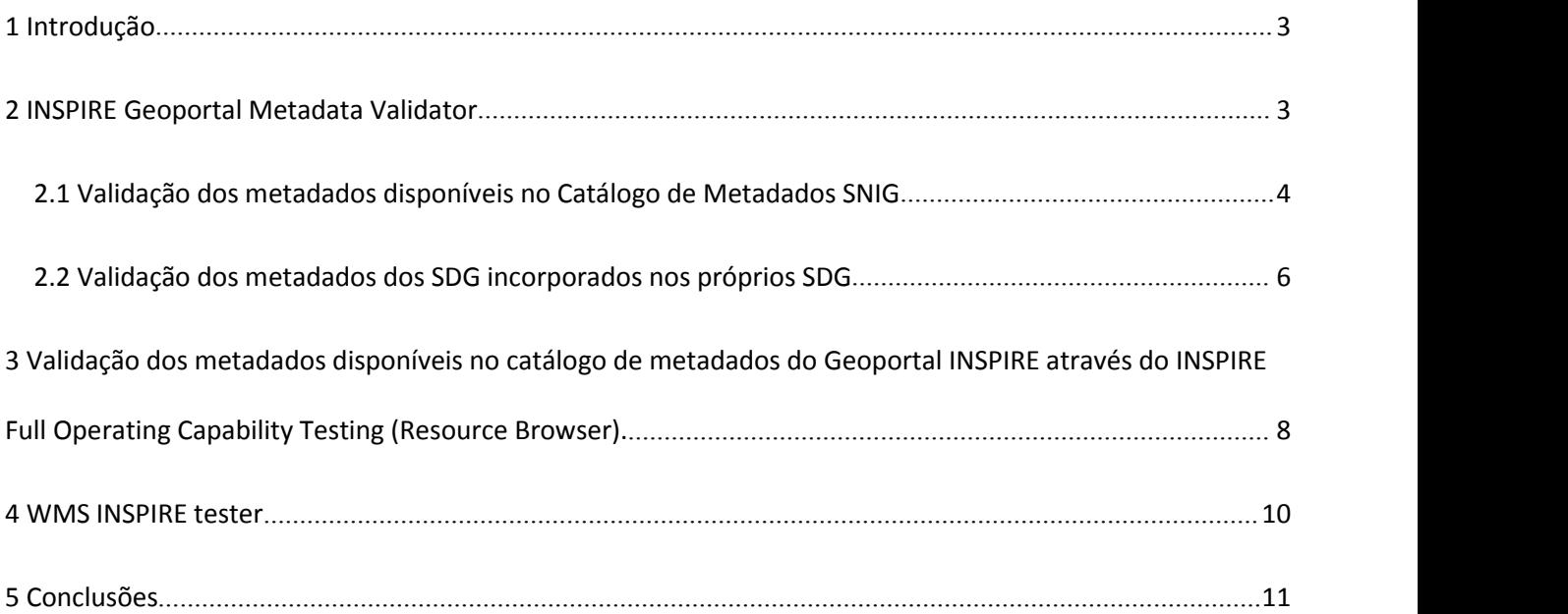

## <span id="page-2-0"></span>**1 Introdução**

Este guia descreve os principais procedimentos a seguir para efeitos de validação de Conjunto de Dados Geográficos (CDG) e Serviços de Dados Geográficos (SDG) monitorizados ou a monitorizar, no âmbito da Diretiva INSPIRE.

São descritos os procedimentos a efetuar com dois validadores: o INSPIRE Geoportal Metadata Validator, da Comissão Europeia, e o WMS INSPIRE tester, desenvolvido para o IGN Francês.

## **2 INSPIRE Geoportal Metadata Validator**

Esta aplicação encontra-se disponível no Geoportal do INSPIRE:

http://inspire-geoportal.ec.europa.eu/validator2/

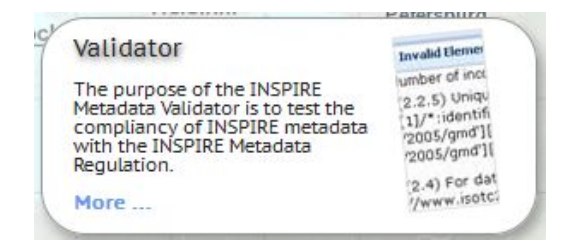

Permite proceder à validação dos metadados dos CDG e dos SDG (Pesquisa, Visualização e Descarregamento), em conformidade com as Implementing Rules (Disposições de Execução) e com as Technical Guidelines (Orientações Técnicas).

Possibilita a validação dos seguintes recursos:

- ‒ Metadados codificados segundo a norma ISO 19139;
- ‒ Serviços de Pesquisa: OGC CSW 2.0.2 AP ISO 1.0.1 com extensão INSPIRE;
- ‒ Serviços de Visualização: ISO 19128 (OGC WMS 1.3.0), OGC WMTS 1.0.0 com extensão INSPIRE;
- ‒ Serviços de Descarregamento: ATOM, ISO 19142 (OGC WFS 2.0.0) com extensão INSPIRE.

Os metadados dos CDG podem existir em vários catálogos de metadados (ex: SNIG, LNEG, Geoportal INSPIRE). Estes catálogos de metadados possibilitam a pesquisa e identificação de informação geográfica.

Os SDG contém metadados internos ao próprio serviço (que são obtidos através de uma operação Get Capabilities). Estes SDG têm também de estar registados num catálogo de metadados (ex: SNIG, LNEG, Geoportal INSPIRE) para poderem ser pesquisáveis.

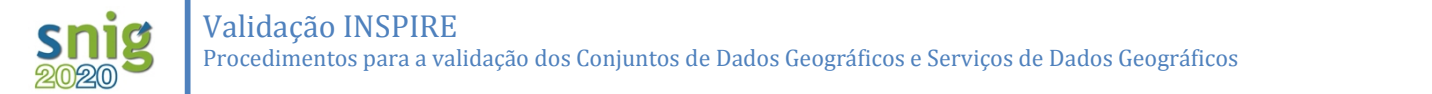

<span id="page-3-0"></span>O processo de validação ocorre numa fase para os CDG (Ponto 1.) e em duas fases (Ponto 1. e 2.) para os SDG:

- 1. Validação dos metadados disponíveis no Catálogo de Metadados do SNIG;
- 2. Validação dos metadados dos SDG incorporados nos próprios SDG.

Descrevem-se a seguir, os passos a realizar para efeitos de validação de CDG e SDG.

Como exemplo para o processo de validação, é utilizado o Serviço de Visualização da CAOP.

#### **2.1 Validação dos metadados disponíveis no Catálogo de Metadados SNIG**

Os procedimentos descritos neste ponto aplicam-se aos CDG e SDG..

1º Pesquisar no catálogo de metadados do SNIG o serviço pretendido, gerar e gravar o ficheiro XML em disco.

# **CATÁLOGO**

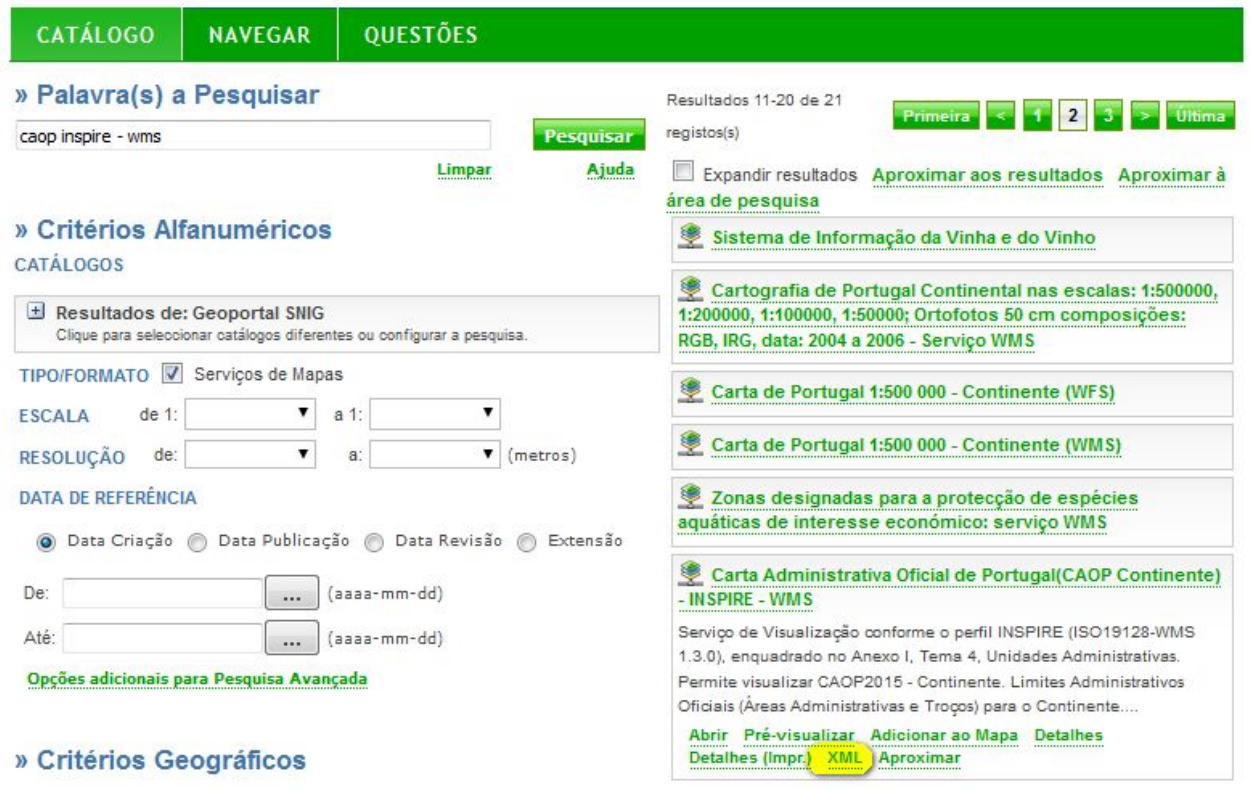

2º Ir ao validador de metadados do Geoportal do INSPIRE e selecccionar o ficheiro anteriormente gravado (1) e correr o teste (2).

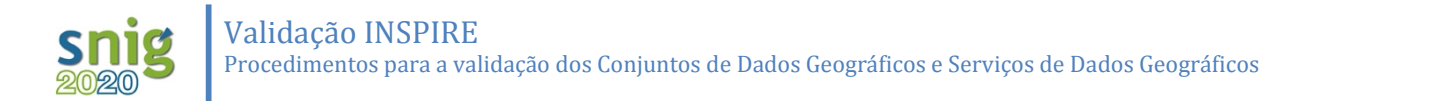

It is possible to use this validator as a Web Service (instructions available here).

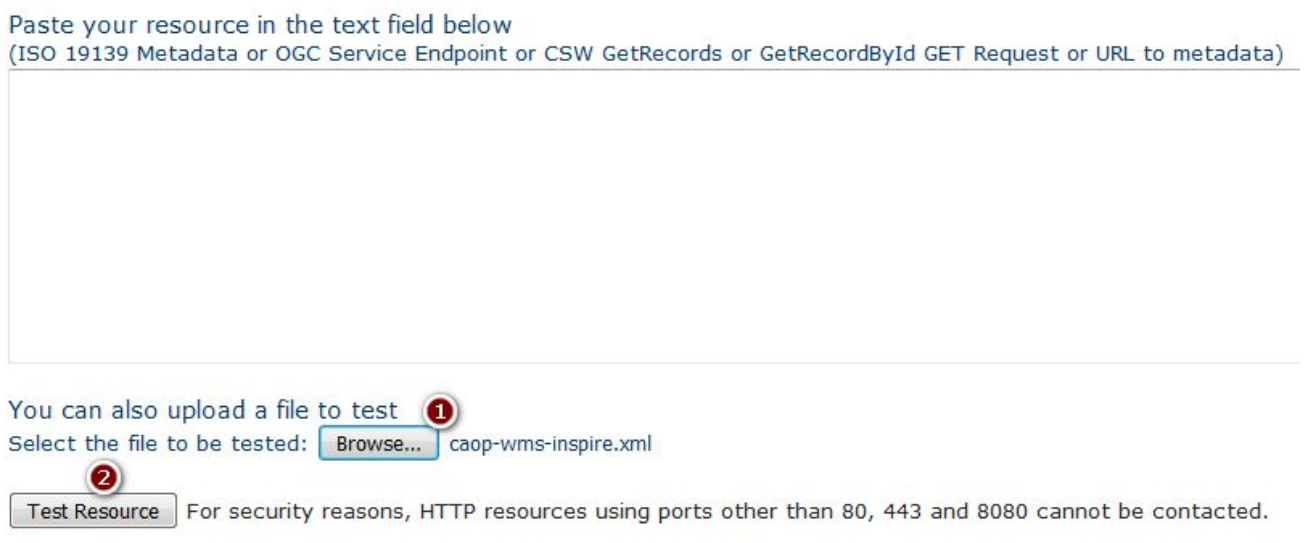

3º Como resultado, obtém-se o grau de conformidade dos metadados submetidos ao teste, bem como as correções a efetuar.

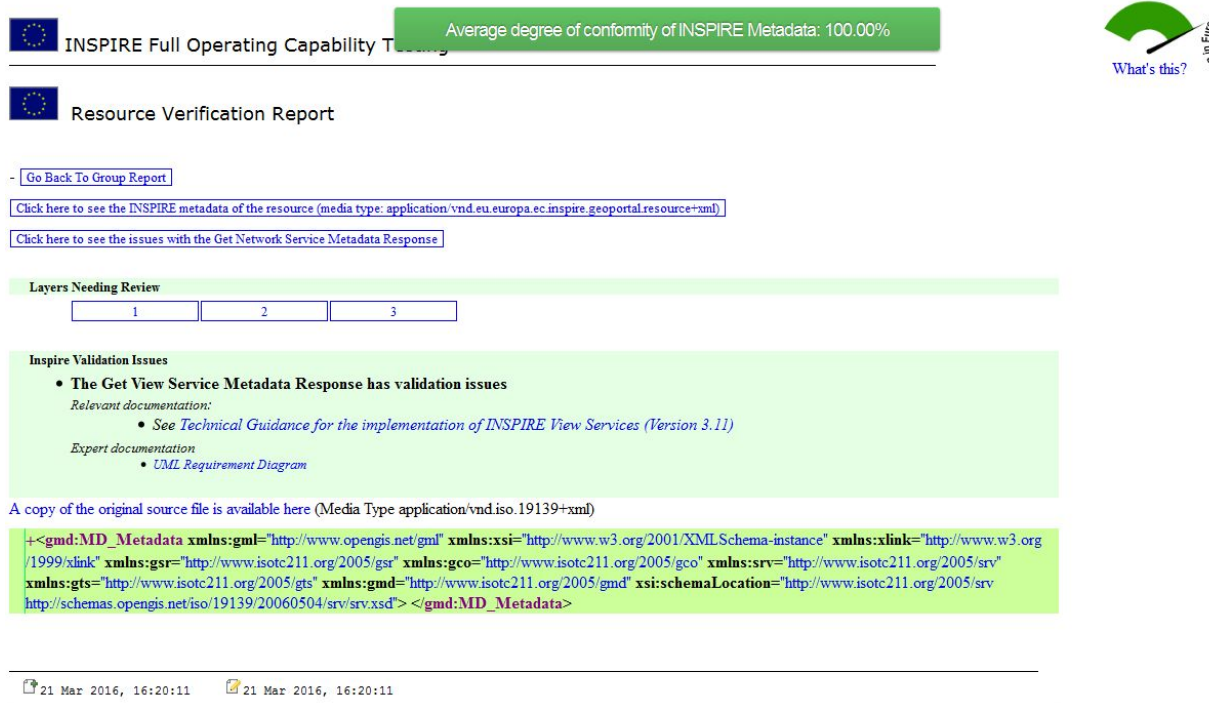

#### <span id="page-5-0"></span>**2.2 Validação dos metadados dos SDG incorporados nos próprios SDG**

1º Obter os metadados do SDG..

Através da operação GetCapabilities é possível obter os metadados de um SDG. A operação é feita num browser WEB, indicando o URL do serviço e as operações service e getcapabilities, conforme exemplo indicado a seguir:

http://mapas.dgterritorio.pt/wms-inspire/caop/continente?SERVICE=WMS&VERSION=1.3.0&REQUEST=GETCAPABILITIES

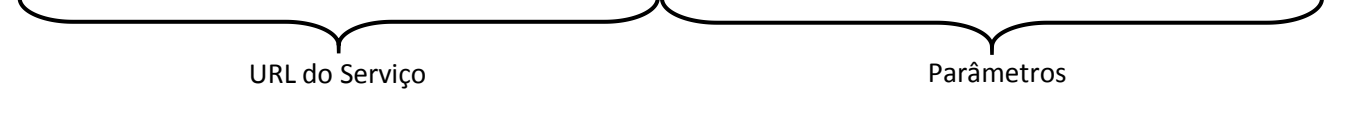

Como resultado obtém-se um documento XML do serviço pedido.

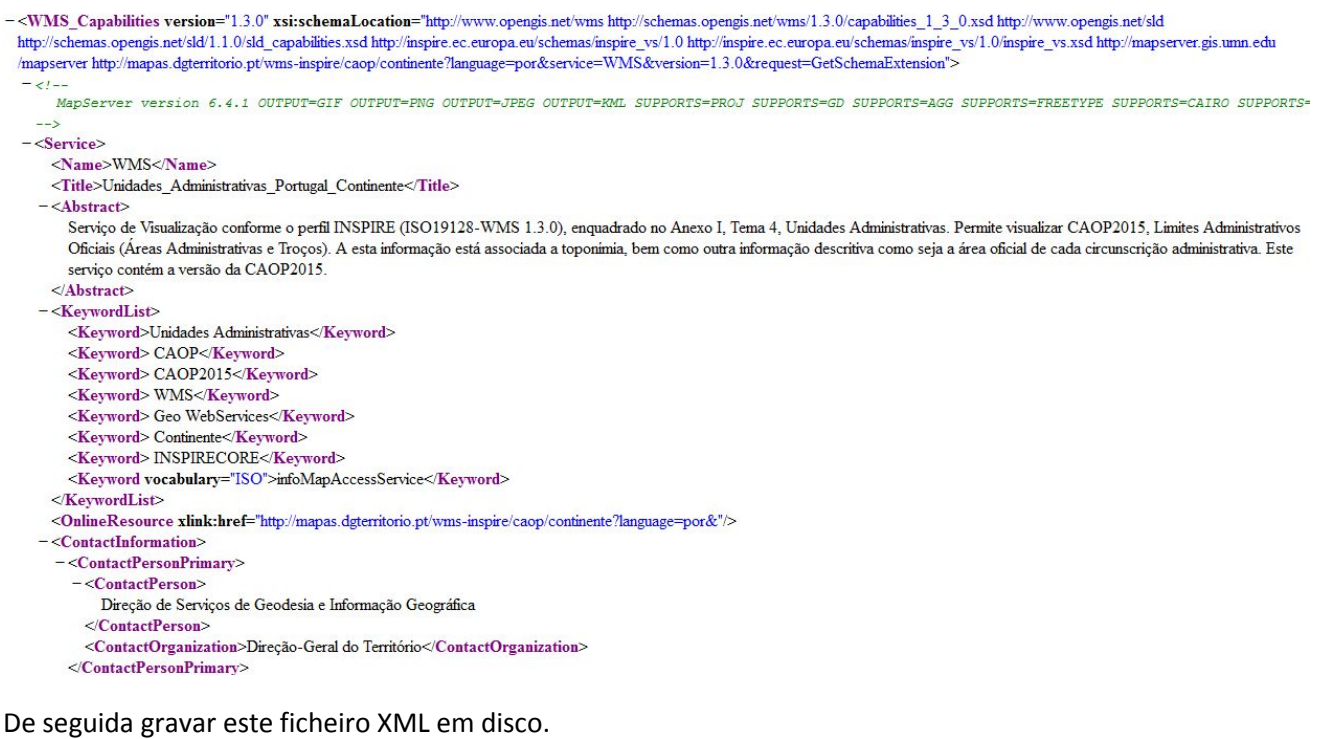

2º Aceder ao validador de metadados do Geoportal INSPIRE, selecionar o ficheiro XML anteriormente gravado (1) e corre o teste (2).

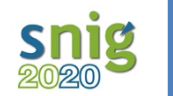

#### INSPIRE Geoportal Metadata Validator what's new change feed documentation about

This validator replaces the former schematron validator and implements the same validation criteria applied during the INSPIRE Geoportal discovery process.

It is possible to use this validator as a Web Service (instructions available here).

#### Paste your resource in the text field below

(ISO 19139 Metadata or OGC Service Endpoint or CSW GetRecords or GetRecordById GET Request or URL to metadata)

You can also upload a file to test O Select the file to be tested: Browse... continente-wms.xml  $\bullet$ Test Resource | For security reasons, HTTP resources using ports other than 80, 443 and 8080 cannot be contacted.

3º Como resultado, obtém-se o grau de conformidade dos metadados submetidos ao teste, bem como as correções a efetuar.

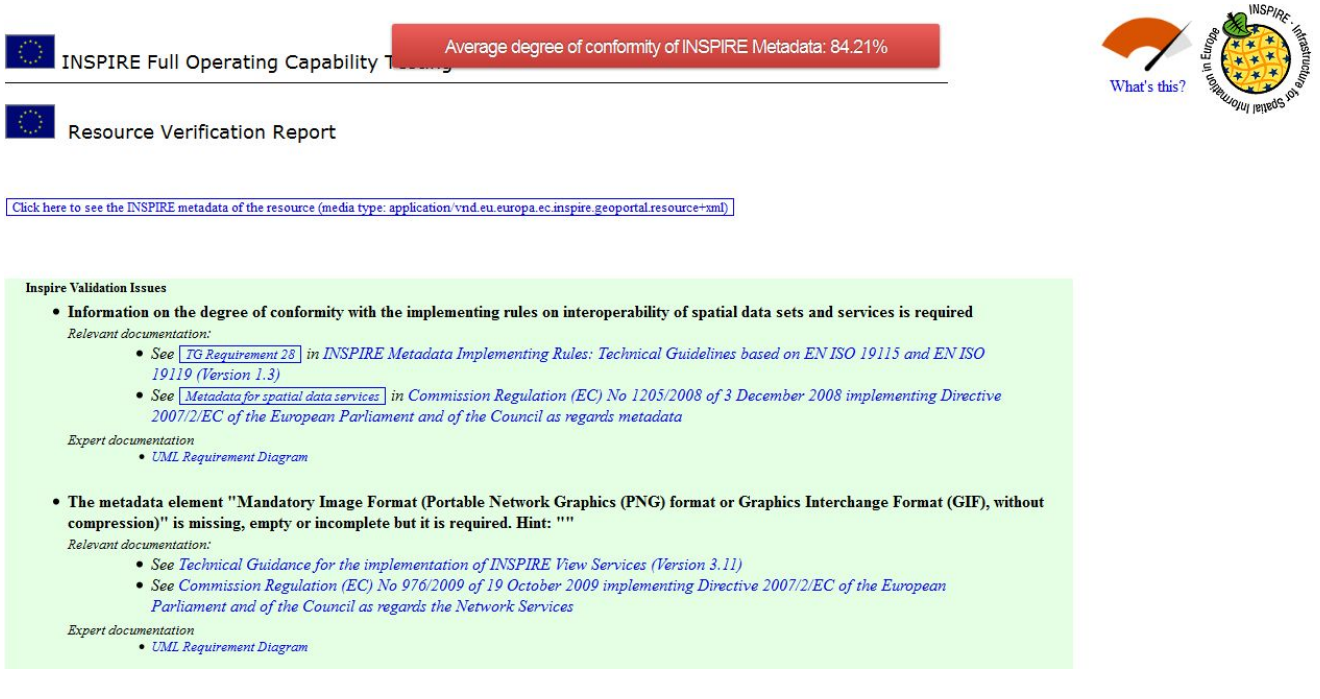

# <span id="page-7-0"></span>**3 Validação dos metadados disponíveis no catálogo de metadados do Geoportal INSPIRE através do INSPIRE Full Operating Capability Testing (Resource Browser).**

A validação do Catálogo de metadados no INSPIRE Full Operating Capability Testing permite obter um relatório da validação dos metadados disponíveis no Geoportal INSPIRE. Estes metadados são alvo de um processo de harvesting entre o catálogo de metadados do Estado Membro, por exemplo, o serviço Catalog Service for WEB (CSW) do SNIG e o catálogo de metadados do Geoportal INSPIRE.

Harvesting é um protocolo de comunicação que possibilita a colheita de metadados a partir de outros catálogos de metadados, carregando novos registos ou os que forem alterados.

Esta aplicação encontra-se disponível no Geoportal do INSPIRE:

http://inspire-geoportal.ec.europa.eu/proxybrowser/

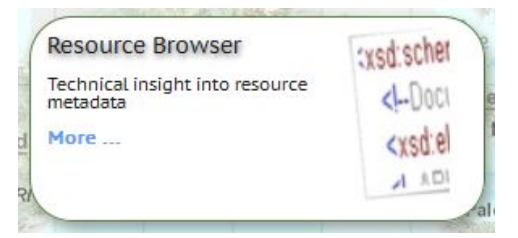

Trata-se de uma aplicação de diagnóstico que habilita os Estados Membros a identificar, de modo célere, quais os recursos que apresentam problemas ao nível dos metadados que foram alvo de um processo de harvesting. Portanto, são metadados que estão catalogados no Geoportal do INSPIRE.

Possibilita vários critérios de pesquisa, tais como por seleção do tipo de recurso e de serviço pretendido.

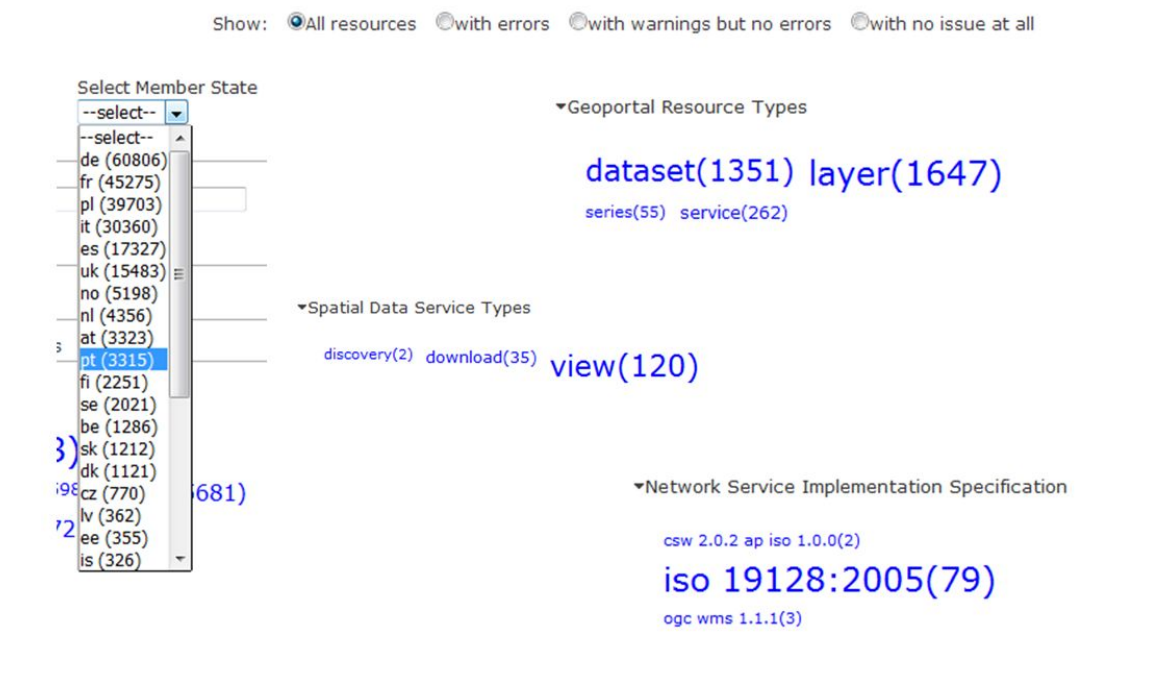

Através da opção Validation Report é possível obter um relatório completo sobre o Serviço ou Conjunto de Dados Geográficos bem como obter o respectivo grau de conformidade dos metadados.

> (service) CAOP-Continente (Direção-Geral do Território) 畫 Inspire Metadata Validation report Serviço de Visualização conforme o perfil INSPIRE (ISO19128-WMS 1.3.0), enquadrado no Anexo I, Tema 4, Unidades Administrativas. Permite visualizar CAOP2015 - Continente.

Limites Administrativos Oficiais (NUTS1, NUTS2, NUTS3, Distrito, Município/Concelho,

Freguesia, Áreas Administrativas e Troços, U...more

### <span id="page-9-0"></span>**4 WMS INSPIRE tester**

O WMS INSPIRE tester (http://inspire-tester.neogeo-online.net/) destina-se à validação de serviços de visualização. **Não é, no entanto, um validador oficial** em virtude de ainda se encontrar em fase de testes.

Esta aplicação verifica se a resposta a um pedido WMS GetCapabilities é compatível com os requisitos e recomendações dos Serviços de Visualização INSPIRE - Technical Guidelines 3.0.

NOTA: Não testa os requisitos das especificações WMS, incide apenas sobre as especificações INSPIRE, ou seja, analisa todos os requisitos de implementação das Technical Guidance for the implementation of INSPIRE View Services 3.0.

Apesar de ainda se encontrar em testes, revela-se uma ferramenta útil na medida em que dá uma ideia da validação em relação às Technical Guidance for the implementation of INSPIRE View Services.

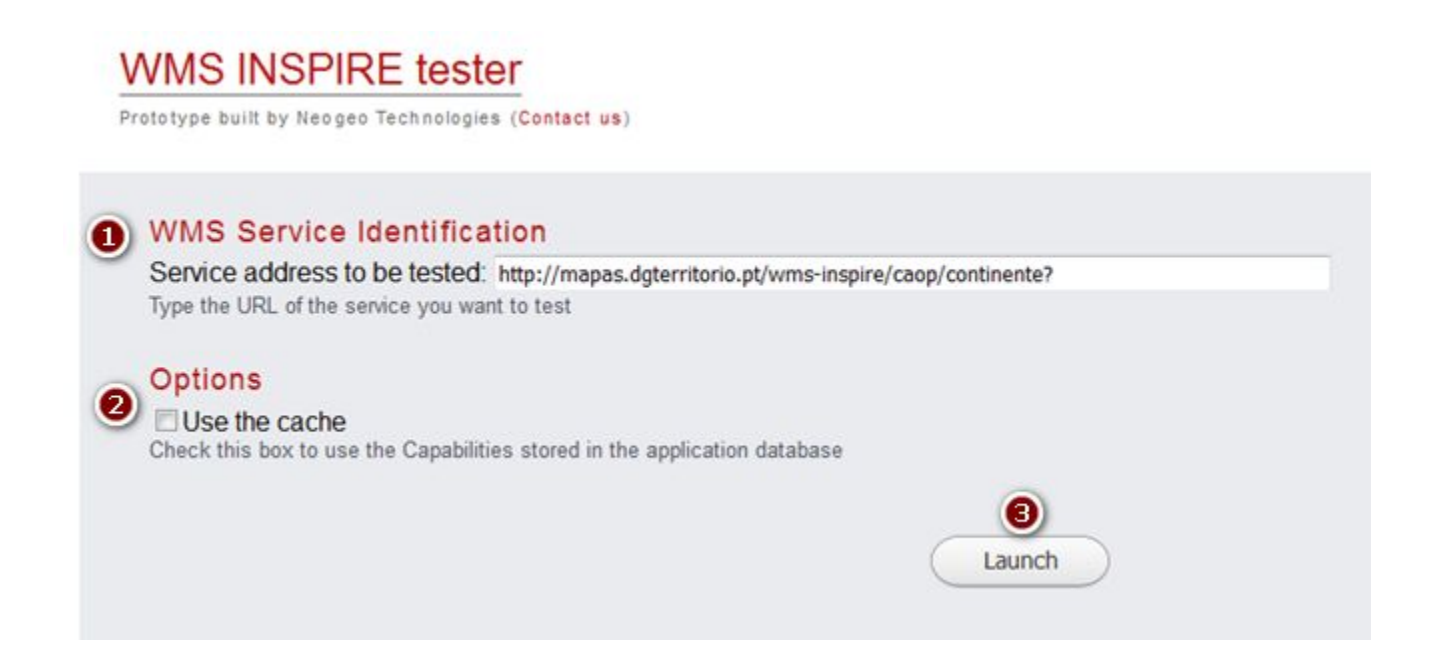

Para utilizar este validador é necessário colocar o endereço do Serviço de Visualização (1), desactivar a opção "Use cache" (2) e lançar a aplicação (3).

Se não desactivar a opção "Use cache", a ferramenta irá usar os metadados , de anteriores validações, que ficam armazenados na Base de Dados da aplicação.

Como resultado o validador identifica os seguintes erros:

- ‒ Número de erros críticos;
- ‒ Número de erros não críticos;
- ‒ Número de avisos;
- ‒ Identifica também qual o requisito de implementação com problemas.

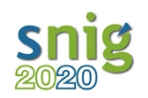

<span id="page-10-0"></span>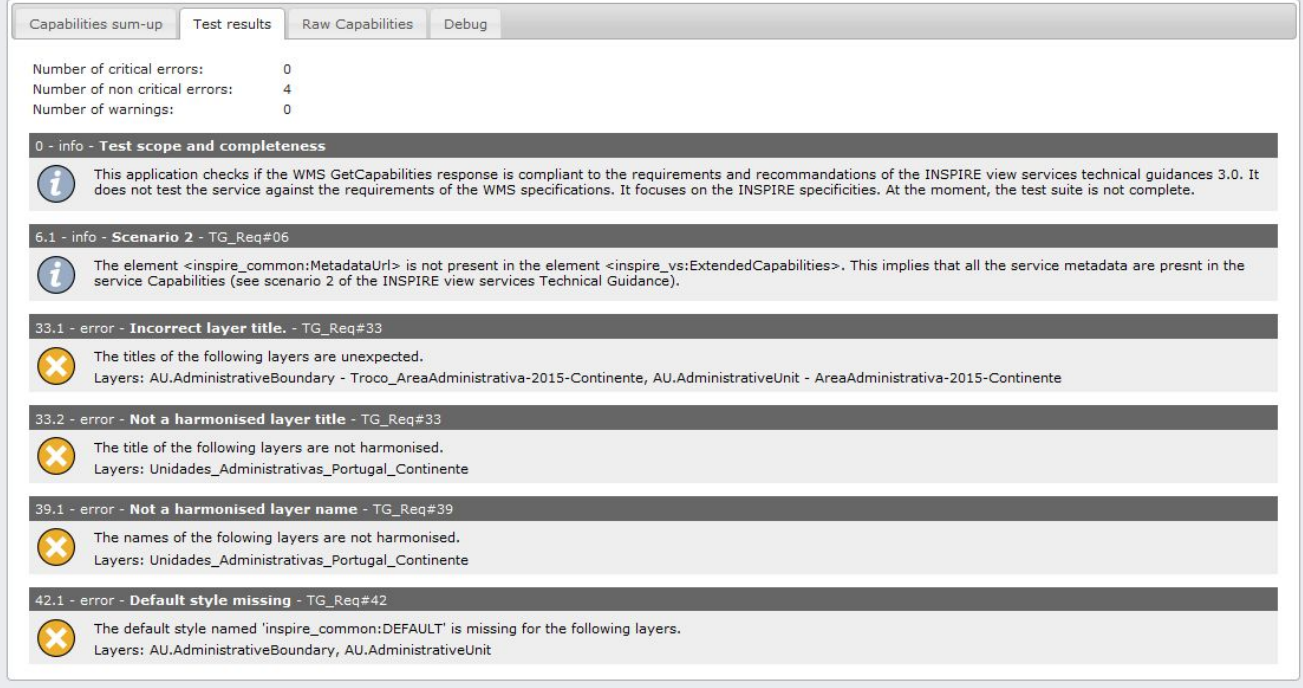

## **5 Conclusões**

Pretende-se que este documento seja um instrumento de ajuda no processo de validação dos CDG e SDG, constituindo-se como um conjunto de recomendações para facilitar o processo de monitorização e elaboração de relatórios no âmbito da Directiva INSPIRE.